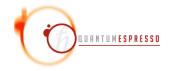

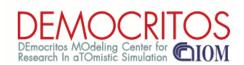

# Developer's Manual for QUANTUM ESPRESSO(v. 5.0.2)

# Contents

| 1        | Introduction                                                        |    |  |  |
|----------|---------------------------------------------------------------------|----|--|--|
|          | 1.1 Who should read (and who should write) this guide               | 2  |  |  |
|          | 1.2 Who may read this guide but will not necessarily profit from it | 2  |  |  |
|          | 1.3 How to contribute to QUANTUM ESPRESSO as a user                 |    |  |  |
| <b>2</b> | How to become a developer                                           | 3  |  |  |
|          | 2.1 About qe-forge.org                                              | 3  |  |  |
|          | 2.2 Contributing new developments                                   | 4  |  |  |
|          | 2.3 Hints, Caveats, Do's and Dont's for developers                  | 5  |  |  |
|          | 2.4 Guidelines for reporting bugs                                   | 5  |  |  |
| 3        | Structure of the distribution                                       | 6  |  |  |
|          | 3.0.1 Libraries                                                     | 6  |  |  |
|          | 3.1 Installation mechanism                                          | 6  |  |  |
|          | 3.1.1 How to edit the configure script                              | 6  |  |  |
|          | 3.1.2 How to add support for a new architecture                     | 7  |  |  |
| 4        | Algorithms                                                          | 12 |  |  |
|          | 4.1 Gamma tricks                                                    | 12 |  |  |
| 5        | Structure of the code                                               | 12 |  |  |
|          | 5.1 Preprocessing                                                   | 12 |  |  |
| 6        | Format of arrays containing charge density, potential, etc.         | 13 |  |  |
| 7        | Parallelization                                                     | 13 |  |  |
|          | 7.1 Tricks and pitfalls                                             | 14 |  |  |
|          | 7.2 Data distribution                                               |    |  |  |

| 8  |                         | e Formats                                                                                                    | 15         |
|----|-------------------------|----------------------------------------------------------------------------------------------------|------------|
|    | 8.1                     | $Data\ file(s)  \dots \dots \dots \dots \dots \dots \dots \dots \dots \dots \dots \dots \dots \dots \dots \dots \dots \dots $ | 15         |
|    |                         | 8.1.1 Rationale                                                                                                    | 15         |
|    |                         | 8.1.2 General structure                                                                                                    | 16         |
|    |                         | 8.1.3 Structure of file "data-file.xml"                                                                                       | 17         |
|    |                         | 8.1.4 Sample                                                                                                    | 17         |
|    | 8.2                     | Restart files                                                                                                    | 23         |
| 9  | 9.1                     | difying/adding/extending QUANTUM ESPRESSO  Programming style (or lack of it)                                                  |            |
| 10 | $\mathbf{U}\mathbf{si}$ | $\log { m SVN}$                                                                                                    | <b>2</b> 5 |
|    | 10.1                    | SVN operations                                                                                                    | 26         |
|    |                         | Removing conflicts                                                                                                    |            |
| 11 | bibli                   | iography                                                                                                    | 27         |

# 1 Introduction

# 1.1 Who should read (and who should write) this guide

The intended audience of this guide is everybody who wants to:

- know how QUANTUM ESPRESSO works, including its internals;
- modify/customize/add/extend/improve/clean up QUANTUM ESPRESSO;
- know how to read data produced by QUANTUM ESPRESSO.

The same category of people should also write this guide, of course.

# 1.2 Who may read this guide but will not necessarily profit from it

People who want to know about the capabilities of QUANTUM ESPRESSO, or who want just to use it, should read the User Guide.

People who want to know about the methods or the physics behind QUANTUM ESPRESSO should read first the relevant literature (some pointers in the User Guide).

# 1.3 How to contribute to QUANTUM ESPRESSO as a user

You can contribute to a better QUANTUM ESPRESSO, even as an ordinary user, by:

- Answering other people's questions on the mailing list (correct answers are strongly preferred to wrong ones).
- Porting to new/unsupported architectures or configurations: see Sect. 3.1, "Installation mechanism". You should not need to add new preprocessing flags, but if you do, see Sect. 5.1, "Preprocessing".

- Pointing out bugs in the software and in the documentation (reports of real bugs are strongly preferred to reports of nonexistent bugs). See Sect. 2.4, "Guidelines for reporting bugs".
- Improving the documentation (generic complaints or suggestions that "there should be this and that" do not qualify as improvements).
- Suggesting changes: note however that suggestions requiring a significant amount of work are welcome only if accompanied by implementation or by a promise of future implementation (fulfilled promises are strongly preferred to forgotten ones).
- Adding new features to the code. If you like to have something added to QUANTUM ESPRESSO, contact the developers via the q-e-developers[.at.]qe-forge[.dot.]org mailing list. Unless there are technical reasons not to include your changes, we will try to make you happy (no warranty that we will actually succeed).

# 2 How to become a developer

If you want to get involved as a developer and contribute serious or nontrivial stuff (or even simple and trivial stuff), you should first of all register for the QUANTUM ESPRESSO project on qe-forge.org. Please introduce yourself when you register so that the administrator knows that you are a real person.

### 2.1 About qe-forge.org

qe-forge.org is the portal for Quantum ESPRESSO developers, contributors, and for any-body else wanting to develop a project in the field of atomistic simulations. qe-forge.org provides a CVS or SVN repository, mailing lists, a wiki, upload space, a bug tracking facility, various other tools that are useful for developers. You can use either CVS or SVN but not both together. Note that the usage of the wiki provided by qe-forge.org is currently disabled for security reasons.

You can open your own project, retaining all rights on it (including the right not to release anything); or else, you can register as a developer in an existing project (or both).

Currently QUANTUM ESPRESSO uses the following development tools:

- SVN server (with web interface to browse the repository)
- Bug Tracking facility
- Upload space (with download counter)
- Mailing lists q-e-commits and q-e-developers.

Everybody is encouraged to explore other capabilities of qe-forge.org.

Once you are registered, you need to register your SSH keys in order to have read-write access the CVS or SVN repository (if you have been allowed by the project leader). The procedure is as follows:

• login to your qe-forge.org account

- click on My stuff (menu on top line)
- click on My account (menu on the left)
- click on Edit SSH Keys, follow the instructions to add your keys

If you want to become a QUANTUM ESPRESSO developer, you should subscribe to the two mailing lists

- q-e-developers (low-traffic): for communications among developers and people interested in the development of QUANTUM ESPRESSO
- q-e-commits (not-so-low traffic): for commit messages.

Subscription is not automatic when you register: you should subscribe using the links in http://www.qe-forge.org/gf/project/q-e/mailman/.

### 2.2 Contributing new developments

Various procedures can be followed to contribute new developments. The ideal procedure depends upon the kind of project you have in mind. In all cases, you should learn how to use SVN: see Sect.10, "Using SVN". The three typical cases are:

- a) If your project involves changes or additions affecting only a small part of QUANTUM ESPRESSO, it is usually convenient to work directly on the SVN trunk.
- b) If your project involves major or extensive changes to the core of QUANTUM ESPRESSO, it may be a good idea to make a SVN "branch" and work on it.
- c) If your project involves a major new addition (e.g. a new package), or if you do not want it to be public during its development, it may be a good idea to register it as a new qe-forge.org project with a separate SVN repository. It is possible to make it visible into the SVN repository of QUANTUM ESPRESSO. It is possible to restrict access to selected QUANTUM ESPRESSO developers, or to keep it private.

For case a), you should from time to time update your copy (using command svn update), verify if changes made meanwhile by other developers conflict with your changes. Conflicts are in most cases easy to solve: see Sect. 10.2 for hints on how to remove conflicts and on how to figure out what went wrong. Once you are happy with your modified version, you can commit your changes, or ask one of the expert developers to do this if you do not feel confident enough.

For case b), you should from time to time align your branch with the trunk.

For case c): if your project is "loosely coupled" to QUANTUM ESPRESSO, that is, it just uses the QUANTUM ESPRESSO installation procedure and/or data files, there shouldn't be any major problems, since major incompatible changes are very rare (note however that the files produced by the phonon code change more frequently). If your project is "tightly bound", i.e. it uses routines from QUANTUM ESPRESSO, it is prudent to notify the other developers.

### 2.3 Hints, Caveats, Do's and Dont's for developers

- Before doing anything, inquire whether it is already there, or under development. In particular, check (and update) the "Road Map" page www.quantum-espresso.org/?page\_id=564, send a message to q-e-developers.
- Before starting writing code, inquire whether you can reuse code that is already available in the distribution. Avoid redundancy: the only bug-free software line is the one that doesn't exist.
- When you make some changes:
  - Check that are not spoiling other people's work. In particular, search the distribution for codes using the routine or module you are modifying and change its usage or its calling arguments everywhere. Use the commit message to notify all developers if you introduce any "dangerous" change (i.e. susceptible to break some features or packages, including external packages using QUANTUM ESPRESSO).
  - Do not forget that your changes must work on many different combinations of hardware and software, in both serial and parallel execution.
  - Do not forget that your changes must work for a wide variety of different system: if your code works only in some selected case, it must either stop or issue a warning in all other cases.
  - Do not forget that your changes must work on systems of wildly different computational size: solutions that may look appropriate in crystal silicon may gobble a disproportionate amount of time and/or memory in a 1000-atom cell.
- Document your contributions:
  - If you modify what a code can do, or introduce incompatibilities with previous versions (e.g. old data file no longer readable, old input no longer valid), report it in file Doc/release-notes.
  - If you add/modify/remove input variables, document it in the appropriate file INPUT\_\*.def; if you remove an input variable, update tests and examples accordingly.
  - All newly introduced features or variables must be accompanied by an example or a test or both (either a new one or a modified existing test or example).
- Please do not include files (any kind, including pseudopotential files) with DOS ^M characters or tabulators ^I.

When you modify the program sources, run the install/makedeps.sh script or type make depend to update files make.depend in the various subdirectories.

# 2.4 Guidelines for reporting bugs

• Before deciding that a problem is due to a bug in the codes, verify if it is reproducible on different machines/architectures/phases of the moon: erratic or irreproducible problems, especially in parallel execution, are often an indication of buggy compilers or libraries

- Bug reports should preferably be filed using the bug tracking facility at qe-forge.org: http://qe-forge.org/gf/project/q-e/tracker
- Bug reports should include enough information to be reproduced: typically, version number, hardware/software combination(s) for which the problem arises, whether it happens in serial or parallel execution or both, and, most important, an input and output exhibiting such behavior (fast to execute if possible). The error message alone is usually not a sufficient piece of information.
- If a bug is found in a stable (released) version of QUANTUM ESPRESSO, it must be reported in the Doc/release-notes file.

# 3 Structure of the distribution

#### 3.0.1 Libraries

Subdirectory flib/ contains libraries written in fortran77 (\*.f) and in fortran-90 (\*.f90). The latter should not depend on any module, except for modules kinds and constants.

Subdirectory clib/ contains libraries written in C (\*.c). Functions that are called by fortran should be preprocessed using the macros:

- 1. F77\_FUNC (func, FUNC) for function func, not containing underscore(s) in name
- 2. F77\_FUNC\_(f\_nc,F\_NC) for function f\_nc, containing underscore(s) in name

These macros are defined in file include/c\_defs.h. This file must be included by all \*.c files. The macros are automagically generated by configure and choose the correct case (lowercase or uppercase) and the correct number of final underscores. See file include/defs.h.README for more info.

#### 3.1 Installation mechanism

The code contains C-style preprocessing directives. There are two ways to do preprocessing of fortran files:

- directly with the fortran compiler, if supported;
- by first pre-compiling with the C preprocessor cpp.

In the first case, one needs to specify in the make.sys file the fortran compiler option that tells the compiler to pre-process first. In the second case, one needs to specify the C precompiler and options (if needed) in make.sys. Normally, configure should take care of this.

#### 3.1.1 How to edit the configure script

The configure script is generated from its source file configure.ac by the GNU autoconf utility (http://www.gnu.org/software/autoconf/). Don't edit configure directly: whenever it gets regenerated, your changes will be lost. Instead, go to the install/ directory, edit configure.ac, then run autoconf to regenerate configure. If you want to keep the old configure, make a copy first.

GNU autoconf is installed by default on most Unix/Linux systems. If you don't have it on your system, you'll have to install it. You will need a recent version (e.g. v.2.65) of autoconf, because our configure.acfile uses recent syntax.

configure.ac is a regular Bourne shell script (i.e., "sh" - not csh!), except that:

- capitalized names starting with "AC\_" are autoconf macros. Normally you shouldn't have to touch them.
- square brackets are normally removed by the macro processor. If you need a square bracket (that should be very rare), you'll have to write two.

You may refer to the GNU autoconf Manual for more info.

make.sys.in is the source file for make.sys, that configure generates: you might want to edit that file as well. The generation procedure is as follows: if configure.ac contains the macro "AC\_SUBST(name)", then every occurrence of "@name@" in the source file will be substituted with the value of the shell variable "name" at the point where AC\_SUBST was called.

Similarly, configure.msg is generated from configure.msg.in: this file is only used by configure to print its final report, and isn't needed for the compilation. We did it this way so that our configure may also be used by other projects, just by replacing the QUANTUM ESPRESSO-specific configure.msg.in by your own.

configure writes a detailed log of its operation to config.log. When any configuration step fails, you may look there for the relevant error messages. Note that it is normal for some checks to fail.

#### 3.1.2 How to add support for a new architecture

In order to support a previously unsupported architecture, first you have to figure out which compilers, compilation flags, libraries etc. should be used on that architecture. In other words, you have to write a make.sys that works: you may use the manual configuration procedure for that (see the User Guide). Then, you have to modify configure so that it can generate that make.sys automatically.

To do that, you have to add the case for your architecture in several places throughout configure.ac:

#### 1. Detect architecture

Look for these lines:

Here you must add an entry corresponding to your architecture and operating system. Run config.guess to obtain the string identifying your system. For instance on a PC it

may be "i686-pc-linux-gnu", while on IBM SP4 "powerpc-ibm-aix5.1.0.0". It is convenient to put some asterisks to account for small variations of the string for different machines of the same family. For instance, it could be "aix4.3" instead of "aix5.1", or "athlon" instead of "i686"...

#### 2. Select compilers

Look for these lines:

Add an entry for your value of \$arch, and set there the appropriate values for several variables, if needed (all variables are assigned some reasonable default value, defined before the "case" block):

- "try\_f90" should contain the list of candidate Fortran 90 compilers, in order of decreasing preference (i.e. configure will use the first it finds). If your system has parallel compilers, you should list them in "try\_mpif90".
- "try\_ar", "try\_arflags": for these, the values "ar" and "ruv" should be always fine, unless some special flag is required (e.g., -X64 With sp4).
- you should define "try\_dflags" if there is any "#ifdef" specific to your machine: for instance, on IBM machines, "try\_dflags=-D\_\_AIX" . A list of such flags can be found in file include/defs.h.README.

You shouldn't need to define the following: - "try\_iflags" should be set to the appropriate "-I" option(s) needed by the preprocessor or by the compiler to locate \*.h files to be included; try\_iflags="-I../include" should be good for most cases

For example, here's the entry for IBM machines running AIX:

```
aix )
    try_mpif90="mpxlf90_r mpxlf90"
    try_f90="xlf90_r xlf90 $try_f90"
    try_arflags="-X64 ruv"
    try_arflags_dynamic="-X64 ruv"
    try_dflags="-D__AIX -D__XLF"
    ;;
```

The following step is to look for both serial and parallel fortran compilers:

A few compilers require some extra work here: for instance, if the Intel Fortran compiler was selected, you need to know which version because different versions need different flags.

At the end of the test,

- \$mpif90 is the parallel compiler, if any; if no parallel compiler is found or if --disable-parallel was specified, \$mpif90 is the serial compiler
- \$f90 is the serial compiler

Next step: the choice of (serial) C and Fortran 77 compilers. Look for these lines:

```
# candidate C and f77 compilers good for all cases
try_cc="cc gcc"
try_f77="$f90"

case "$arch:$f90" in
*:f90 )
    ....
etc.
```

Here you have to add an entry for your architecture, and since the correct choice of C and f77 compilers may depend on the fortran-90 compiler, you may need to specify the f90 compiler as well. Again, specify the compilers in try\_cc and try\_f77 in order of decreasing preference. At the end of the test,

- \$cc is the C compiler
- \$f77 is the Fortran 77 compiler, used to compile \*.f files (may coincide with \$f90)
- 3. Specify compilation flags.

Look for these lines:

Add an entry for your case and define:

- "try\_fflags": flags for Fortran 77 compiler.
- "try\_f90flags": flags for Fortran 90 compiler. In most cases they will be the same as in Fortran 77 plus some others. In that case, define them as "\$(FFLAGS) -something\_else".
- "try\_fflags\_noopt": flags for Fortran 77 with all optimizations turned off: this is usually "-O0". These flags must be used for compiling flib/dlamch.f (part of our version of Lapack): it won't work properly with optimization.
- "try\_ldflags": flags for the linking phase (not including the list of libraries: this is decided later).
- "try\_ldflags\_static": additional flags to select static compilation (i.e., don't use shared libraries).
- "try\_dflags": must be defined if there is in the code any #ifdef specific to your compiler (for instance, -D\_\_INTEL for Intel compilers). Define it as "\$try\_dflags -D..." so that pre-existing flags, if any, are preserved.
- if the Fortran 90 compiler is not able to invoke the C preprocessor automatically before compiling, set "have\_cpp=0" (the opposite case is the default). The appropriate compilation rules will be generated accordingly. If the compiler requires that any flags be specified in order to invoke the preprocessor (for example, "-fpp" note the space), specify them in "pre\_fdflags".

For example, here's the entry for ifort on Linux PC:

```
ia32:ifort* )
    try_fflags="-02 -tpp6 -assume byterecl"
    try_f90flags="\$(FFLAGS) -nomodule"
    try_fflags_noopt="-00 -assume byterecl"
    try_ldflags=""
    try_ldflags_static="-static"
    try_dflags="$try_dflags -D__INTEL"
    pre_fdflags="-fpp "
    ;;
```

Next step: flags for the C compiler. Look for these lines:

Add an entry for your case and define:

- "try\_cflags": flags for C compiler.
- "c\_ldflags": flags for linking, when using the C compiler as linker. This is needed to check for libraries written in C, such as FFTW.

- if you need a different preprocessor from the standard one (\$CC -E), define it in "try\_cpp".

For example for XLC on AIX:

Finally, if you have to use a nonstandard preprocessor, look for these lines:

```
echo $ECHO_N "setting CPPFLAGS... $ECHO_C"
case $cpp in
          cpp) try_cppflags="-P -traditional" ;;
          fpp) try_cppflags="-P" ;;
          ...
```

and set "try\_cppflags" as appropriate.

4. Search for libraries

To instruct configure to search for libraries, you must tell it two things: the names of libraries it should search for, and where it should search.

The following libraries are searched for:

- BLAS or equivalent. Some vendor replacements for BLAS that are supported by QUANTUM ESPRESSO are:

```
MKL on Linux, 32- and 64-bit Intel CPUs
ACML on Linux, 64-bit AMD CPUs
essl on AIX
SCSL on sgi altix
SUNperf on sparc
```

Moreover, ATLAS is used over BLAS if available.

- LAPACK or equivalent. Some vendor replacements for LAPACK that are supported by QUANTUM ESPRESSO are:

mkl on linux SUNperf on sparc

- FFTW (version 3) or another supported FFT library. The latter include:

essl on aix ACML on Linux, 64-bit AMD CPUs SUNperf on sparc

- the MASS vector math library on aix
- an MPI library. This is often automatically linked by the compiler

If you have another replacement for the above libraries, you'll have to insert a new entry in the appropriate place.

This is unfortunately a little bit too complex to explain. Basic info:

"AC\_SEARCH\_LIBS(function, name, ...)" looks for symbol "function" in library "libname.a". If that is found, "-lname" is appended to the LIBS environment variable (initially empty). The real thing is more complicated than just that because the "-Ldirectory" option must be added to search in a nonstandard directory, and because a given library may require other libraries as prerequisites (for example, Lapack requires BLAS).

#### Algorithms 4

#### Gamma tricks 4.1

In calculations using only the  $\Gamma$  point (k=0), the Kohn-Sham orbitals can be chosen to be real functions in real space, so that  $\psi(G) = \psi^*(-G)$ . This allows us to store only half of the Fourier components. Moreover, two real FFTs can be performed as a single complex FFT. The auxiliary complex function  $\Phi$  is introduced:  $\Phi(r) = \psi_i(r) + i\psi_{i+1}(r)$  whose Fourier transform  $\Phi(G)$  yields

 $\psi_j(G) = \frac{\Phi(G) + \Phi^*(G)}{2}, \psi_{j+1}(G) = \frac{\Phi(G) - \Phi^*(G)}{2i}.$ A side effect on parallelization is that G and -G must reside on the same processor. As a consequence, pairs of columns with  $G_{n'_1,n'_2,n'_3}$  and  $G_{-n'_1,-n'_2,n'_3}$  (with the exception of the case  $n'_1 = n'_2 = 0$ ), must be assigned to the same processor.

#### 5 Structure of the code

#### 5.1Preprocessing

The code contains C-style preprocessing directives. Most fortran compilers directly support them; some don't, and preprocessing is "hand-made" by the makefile using the C preprocessor cpp. The C preprocessor may:

- assign a value to a given expression. For instance, command #define THIS that, or the option in the command line: -DTHIS=that, will replace all occurrence of THIS with that.
- include file (command #include)
- expand macros (command #define)
- execute conditional expressions such as

```
#ifdef __expression
  ...code A...
#else
  ...code B...
#endif
```

If "expression" is defined (with a #define command or from the command line with option D\_expression), then ...code A... is sent to output; otherwise ...code B... is sent to output.

The file include/defs.h.README contains a list of definitions that are used in the code. In order to make preprocessing options easy to see, preprocessing variables should start with two underscores, as \_\_expression in the above example. Traditionally "preprocessed" variables are also written in uppercase.

# 6 Format of arrays containing charge density, potential, etc.

The index of arrays used to store functions defined on 3D meshes is actually a shorthand for three indices, following the FORTRAN convention ("leftmost index runs faster"). An example will explain this better. Suppose you have a 3D array psi(nr1x,nr2x,nr3x). FORTRAN compilers store this array sequentially in the computer RAM in the following way:

```
psi(
        1,
              1,
                    1)
psi(
              1,
                    1)
psi(nr1x,
              1,
                    1)
              2,
                    1)
psi(
        2,
              2,
                    1)
psi(
psi(nr1x,
              2,
                    1)
psi(nr1x,nr2x,
                    1)
psi(nr1x,nr2x,nr3x)
```

Let ind be the position of the (i,j,k) element in the above list: the following relation

$$ind = i + (i - 1) * nr1x + (k - 1) * nr2x * nr1x$$

holds. This should clarify the relation between 1D and 3D indexing. In real space, the (i,j,k) point of the FFT grid with dimensions nr1 ( $\leq nr1x$ ), nr2 ( $\leq nr2x$ ), , nr3 ( $\leq nr3x$ ), is

$$r_{ijk} = \frac{i-1}{nr1}\tau_1 + \frac{j-1}{nr2}\tau_2 + \frac{k-1}{nr3}\tau_3$$

where the  $\tau_i$  are the basis vectors of the Bravais lattice. The latter are stored row-wise in the at array:  $\tau_1 = \text{at}(:, 1), \tau_2 = \text{at}(:, 2), \tau_3 = \text{at}(:, 3)$ .

The distinction between the dimensions of the FFT grid, (nr1,nr2,nr3) and the physical dimensions of the array, (nr1x,nr2x,nr3x) is done only because it is computationally convenient in some cases that the two sets are not the same. In particular, it is often convenient to have nrx1=nr1+1 to reduce memory conflicts.

# 7 Parallelization

etc

In parallel execution (MPI only), N independent processes are started (do not start more than one per processor!) that communicate via calls to MPI libraries. Each process has its own

set of variables and knows nothing about other processes' variables. Variables that take little memory are replicated, those that take a lot of memory (wavefunctions, G-vectors, R-space grid) are distributed.

### 7.1 Tricks and pitfalls

- Replicated calculations may either be performed independently on each processor, or performed on one processor and broadcast to all others. The first approach requires less programming, but it is unsafe: in principle all processors should yield exactly the same results, if they work on the same data, but sometimes they don't (depending on the machine, compiler, and libraries). Even a tiny difference in the last significant digit can eventually cause serious trouble if allowed to build up, especially when a replicated check is performed (in which case the code may "hang" if the check yields different results on different processors). Never assume that the value of a variable produced by replicated calculations is exactly the same on all processors: when in doubt, broadcast the value calculated on a specific processor (the "root" processor) to all others.
- Routine errore should be called in parallel by all processors, or else it will hang
- I/O operations: file opening, closing, and so on, are as a rule performed only on processor ionode. The correct way to check for errors is the following:

```
IF ( ionode ) THEN
    OPEN ( ..., IOSTAT=ierr )
    ...
END IF
CALL mp_bcast( ierr, ... )
CALL errore( 'routine', 'error', ierr )
```

The same applies to all operations performed on a single processor, or a subgroup of processors: any error code must be broadcast before the check.

#### 7.2 Data distribution

Quantum ESPRESSO employ arrays whose memory requirements fall into three categories.

- Fully Scalable: Arrays that are distributed across processors of a pool. Fully scalable arrays are typically large to very large and contain one of the following dimensions:
  - number of plane waves, npw (or max number, npwx)
  - number of Gvectors, ngm
  - number of grid points in the R space, dfft%nnr

Their size decreases linearly with the number of processors in a pool.

• Partially Scalable: Arrays that are distributed across processors of the ortho or diag group. Typically they are much smaller than fully scalable array, and small in absolute terms for moderate-size system. Their size however increases quadratically with the number

of atoms in the system, so they have to be distributed for large systems (hundreds to thousands atoms). Partially scalable arrays contain none of the dimensions listed above, two of the following dimensions:

- number of states, nbnd
- number of atomic states, natomwfc
- number of projectors, nkb

Their size decreases linearly with the number of processors in a ortho or diag group.

- *Nonscalable*: All the remaining arrays, that are not distributed across processors. These are typically small arrays, having dimensions like for instance:
  - number of atoms, nat
  - number of species of atoms, nsp

The size of these arrays is independent on the number of processors.

#### 8 File Formats

# 8.1 Data file(s)

QUANTUM ESPRESSO restart file specifications: Paolo Giannozzi scripsit AD 2005-11-11, Last modified by Andrea Ferretti 2006-10-29

#### 8.1.1 Rationale

Requirements: the data file should be

- efficient (quick to read and write)
- easy to read, parse and write without special libraries
- easy to understand (self-documented)
- portable across different software packages
- portable across different computer architectures

#### Solutions:

- use binary I/O for large records
- exploit the file system for organizing data
- use XML
- use a small specialized library (iotk) to read, parse, write
- ensure the possibility to convert to a portable formatted file

Integration with other packages:

- provide a self-standing (code-independent) library to read/write this format
- the use of this library is intended to be at high level, hiding low-level details

#### 8.1.2 General structure

Format name: QEXML Format version: 1.4.0

The "restart file" is actually a "restart directory", containing several files and sub-directories. For CP/FPMD, the restart directory is created as "\$prefix\_\$ndw/", where \$prefix is the value of the variable "prefix". \$ndw the value of variable ndw, both read in input; it is read from "\$prefix\_\$ndr/", where \$ndr the value of variable ndr, read from input. For PWscf, both input and output directories are called "\$prefix.save/".

The content of the restart directory is as follows:

data-file.xml which contains:

> - general information that doesn't require large data set: atomic structure, lattice, k-points, symmetries, parameters of the run, ...

- pointers to other files or directories containing bulkier data: grids, wavefunctions, charge density, potentials, ...

charge\_density.dat spin\_polarization.dat contains the charge density

contains the spin polarization (rhoup-rhodw) (LSDA case)

magnetization.x.dat magnetization.y.dat

contain the spin polarization along x,y,z

magnetization.z.dat

(noncollinear calculations)

lambda.dat

contains occupations (Car-Parrinello dynamics only)

 $mat_z.1$ 

contains occupations (ensemble-dynamics only)

<pseudopotentials>

A copy of all pseudopotential files given in input

<k-point dirs>

Subdirectories K00001/, K00002/, etc, one per k-point.

Each k-point directory contains:

wavefunctions for spin-unpolarized calculations, OR evc.dat

evc1.dat

spin-up and spin-down wavefunctions, respectively, evc2.dat

for spin polarized (LSDA) calculations;

gkvectors.dat

the details of specific k+G grid;

eigenval.xml

eigenvalues for the corresponding k-point

for spin-unpolarized calculations, OR

eigenval1.xml

spin-up and spin-down eigenvalues,

for spin-polarized calculations; eigenval2.xml

in a molecular dynamics run, also wavefunctions at the preceding time step:

evcm.dat

for spin-unpolarized calculations OR

evcm1.dat

evcm2.dat for spin polarized calculations;

• All files "\*.xml" are XML-compliant, formatted file;

- Files "mat\_z.1", "lambda.dat" are unformatted files, containing a single record;
- All other files "\*.dat", are XML-compliant files, but they contain an unformatted record.

#### 8.1.3 Structure of file "data-file.xml"

XML Header: whatever is needed to have a well-formed XML file

Body: introduced by <Root>, terminated by </Root>. Contains first-level tags only. These contain only other tags, not values. XML syntax applies.

```
First-level tags: contain either second-level tags, OR
```

data tags: tags containing data (values for a given variable), OR file tags: tags pointing to a file

data tags syntax ( [...] = optional ):

```
<TAG type="vartype" size="n" [UNIT="units"] [LEN="k"]> values (in appropriate units) for variable corresponding to TAG: n elements of type vartype (if character, of lenght k) </TAG>
```

where TAG describes the variable into which data must be read;

"vartype" may be "integer", "real", "character", "logical";

if type="logical", LEN=k" must be used to specify the length of the variable character; size="n" is the dimension.

Acceptable values for "units" depend on the specific tag.

Short syntax, used only in a few cases:

```
<TAG attribute="something"/> .
```

For instance:

```
<FFT_GRID nr1="NR1" nr2="NR2" nr3="NR3"/>
```

defines the value of the FFT grid parameters nr1, nr2, nr3 for the charge density

#### 8.1.4 Sample

Header:

```
<?xml version="1.0"?>
<?iotk version="1.0.0test"?>
<?iotk file_version="1.0"?>
<?iotk binary="F"?>
```

These are meant to be used only by iotk (actually they aren't)
First-level tags:

```
(global information about fmt version)
  - <HEADER>
  - <CONTROL>
                      (miscellanea of internal information)
  - <STATUS>
                      (information about the status of the CP simulation)
  - <CELL>
                      (lattice vector, unit cell, etc)
  - <IONS>
                      (type and positions of atoms in the unit cell etc)
  - <SYMMETRIES>
                      (symmetry operations)
  - <ELECTRIC_FIELD> (details for an eventual applied electric field)
  - <PLANE_WAVES>
                     (basis set, cutoffs etc)
  - <SPIN>
                      (info on spin polarizaztion)
  - <MAGNETIZATION_INIT>
                             (info about starting or constrained magnetization)
  - <EXCHANGE_CORRELATION>
  - <OCCUPATIONS>
                      (occupancy of the states)
  - <BRILLOUIN_ZONE> (k-points etc)
  - <PHONON>
                      (info for phonon calculations)
  - <PARALLELISM>
                      (specialized info for parallel runs)
  - <CHARGE-DENSITY>
                      (positions, velocities, nose' thermostats)
  - <TIMESTEPS>
  - <BAND_STRUCTURE_INFO>
                              (dimensions and basic data about band structure)
  - <EIGENVALUES>
                     (eigenvalues and related data)
  - <EIGENVECTORS>
                     (eigenvectors and related data)
* Tag description
  <HEADER>
     <FORMAT>
                 (name and version of the format)
                 (name and version of the code generating the file)
     <CREATOR>
  </HEADER>
  <CONTROL>
     <PP_CHECK_FLAG>
                         (whether the file can be used for post-processing)
                         (whether kpt-data are written in sub-directories)
     <LKPOINT_DIR>
     <Q_REAL_SPACE>
                         (whether augmentation terms are used in real space)
  </CONTROL>
  <STATUS>
           (optional)
              (number $n of steps performed, i.e. we are at step $n)
     <STEP>
     <TIME>
              (total simulation time)
              (a job descriptor)
     <TITLE>
     <ekin>
              (kinetic energy)
     <eht>
              (hartree energy)
              (Ewald term, real-space contribution)
     <esr>
              (self-interaction of the Gaussians)
     <eself>
     <epseu>
              (pseudopotential energy, local)
     <enl>
              (pseudopotential energy, nonlocal)
     <exc>
              (exchange-correlation energy)
     <vave>
              (average of the potential)
```

```
<enthal> (enthalpy: E+PV)
</STATUS>
<CELL>
   <BRAVAIS_LATTICE>
   <LATTICE_PARAMETER>
   <CELL_DIMENSIONS> (cell parameters)
   <DIRECT_LATTICE_VECTORS>
      <UNITS_FOR_DIRECT_LATTICE_VECTORS>
      \langle a1 \rangle
      \langle a2 \rangle
      <a3>
   <RECIPROCAL_LATTICE_VECTORS>
      <UNITS_FOR_RECIPROCAL_LATTICE_VECTORS>
      <b1>
      <b2>
      <b3>
</CELL>
<IONS>
   <NUMBER_OF_ATOMS>
   <NUMBER_OF_SPECIES>
   <UNITS_FOR_ATOMIC_MASSES>
   For each $n-th species $X:
      <SPECIE.$n>
         <ATOM_TYPE>
         <MASS>
         <PSEUDO>
      </SPECIE.$n>
   <PSEUDO_DIR>
   <UNITS_FOR_ATOMIC_POSITIONS>
   For each atom $n of species $X:
      <ATOM. $n SPECIES="$X">
</IONS>
<SYMMETRIES>
   <NUMBER_OF_SYMMETRIES>
   <INVERSION_SYMMETRY>
   <NUMBER_OF_ATOMS>
   <UNITS_FOR_SYMMETRIES>
   For each symmetry $n:
      <SYMM.$n>
         <INFO>
         <ROTATION>
         <FRACTIONAL_TRANSLATION>
         <EQUIVALENT_IONS>
      </SYMM.$n>
```

```
</SYMMETRIES>
<ELECTRIC_FIELD> (optional)
   <HAS_ELECTRIC_FIELD>
   <HAS_DIPOLE_CORRECTION>
   <FIELD_DIRECTION>
   <MAXIMUM_POSITION>
   <INVERSE_REGION>
   <FIELD_AMPLITUDE>
</ELECTRIC_FIELD>
<PLANE_WAVES>
   <UNITS_FOR_CUTOFF>
   <WFC_CUTOFF>
   <RHO_CUTOFF>
   <MAX_NUMBER_OF_GK-VECTORS>
   <GAMMA_ONLY>
   <FFT_GRID>
   <GVECT_NUMBER>
   <SMOOTH_FFT_GRID>
   <SMOOTH_GVECT_NUMBER>
   <G-VECTORS_FILE>
                          link to file "gvectors.dat"
   <SMALLBOX_FFT_GRID>
</PLANE_WAVES>
<SPIN>
   <LSDA>
   <NON-COLINEAR_CALCULATION>
   <SPIN-ORBIT_CALCULATION>
   <SPIN-ORBIT_DOMAG>
</SPIN>
<EXCHANGE_CORRELATION>
   <DFT>
   <LDA_PLUS_U_CALCULATION>
   if LDA_PLUS_U_CALCULATION
      <NUMBER_OF_SPECIES>
      <HUBBARD_LMAX>
      <HUBBARD_L>
      <HUBBARD_U>
      <HUBBARD_ALPHA>
   endif
</EXCHANGE_CORRELATION>
if hybrid functional
    <EXACT_EXCHANGE>
      <x_gamma_extrapolation>
```

```
< nqx1>
      < nqx2>
      <nqx3>
      <exxdiv_treatment>
      <yukawa>
      <ecutvcut>
      <exx_fraction>
      <screening_parameter>
    </EXACT_EXCHANGE>
endif
<OCCUPATIONS>
   <SMEARING_METHOD>
   if gaussian smearing
      <SMEARING_TYPE>
      <SMEARING_PARAMETER>
   endif
   <TETRAHEDRON_METHOD>
   if use tetrahedra
      <NUMBER_OF_TETRAHEDRA>
      for each tetrahedron $t
         <TETRAHEDRON.$t>
   endif
   <FIXED_OCCUPATIONS>
   if using fixed occupations
      <INFO>
      <INPUT_OCC_UP>
      if lsda
         <INPUT_OCC_DOWN>
      endif
   endif
</OCCUPATIONS>
<BRILLOUIN_ZONE>
   <NUMBER_OF_K-POINTS>
   <UNITS_FOR_K-POINTS>
   <MONKHORST_PACK_GRID>
   <MONKHORST_PACK_OFFSET>
   For each k-point $n:
      <K-POINT.$n>
</BRILLOUIN_ZONE>
<PHONON>
   <NUMBER_OF_MODES>
   <UNITS_FOR_Q-POINT>
   <Q-POINT>
</PHONON>
```

```
<PARALLELISM>
   <GRANULARITY_OF_K-POINTS_DISTRIBUTION>
</PARALLELISM>
<CHARGE-DENSITY>
    link to file "charge_density.rho"
</CHARGE-DENSITY>
<TIMESTEPS> (optional)
  For each time step n=0,M
     <STEP$n>
        <ACCUMULATORS>
        <IONS_POSITIONS>
           <stau>
           <svel>
           <taui>
           <cdmi>
           <force>
        <IONS_NOSE>
           <nhpcl>
           <nhpdim>
           <xnhp>
           <vnhp>
        <ekincm>
        <ELECTRONS_NOSE>
           <xnhe>
           <vnhe>
        <CELL_PARAMETERS>
           <ht>
           <htve>
           <gvel>
        <CELL_NOSE>
           <xnhh>
           <vnhh>
        </CELL_NOSE>
</TIMESTEPS>
<BAND_STRUCTURE_INFO>
   <NUMBER_OF_BANDS>
   <NUMBER_OF_K-POINTS>
   <NUMBER_OF_SPIN_COMPONENTS>
   <NON-COLINEAR_CALCULATION>
   <NUMBER_OF_ATOMIC_WFC>
   <NUMBER_OF_ELECTRONS>
   <UNITS_FOR_K-POINTS>
   <UNITS_FOR_ENERGIES>
```

```
<FERMI_ENERGY>
</BAND_STRUCTURE_INFO>
<EIGENVALUES>
  For all kpoint $n:
       <K-POINT.$n>
           <K-POINT_COORDS>
           <WEIGHT>
                                        link to file "./K$n/eigenval.xml"
           <DATAFILE>
       </K-POINT.$n>
</EIGENVALUES>
<EIGENVECTORS>
   <MAX_NUMBER_OF_GK-VECTORS>
  For all kpoint $n:
       <K-POINT.$n>
           <NUMBER_OF_GK-VECTORS>
           <GK-VECTORS>
                                        link to file "./K$n/gkvectors.dat"
           for all spin $s
              <WFC.$s>
                                        link to file "./K$n/evc.dat"
                                        link to file "./K$n/evcm.dat" (optional)
              <WFCM.$s>
                                        containing wavefunctions at preceding step
       </K-POINT.$n>
</EIGENVECTORS>
```

# 8.2 Restart files

# 9 Modifying/adding/extending QUANTUM ESPRESSO

# 9.1 Programming style (or lack of it)

There are currently no strict guidelines for developers. You should however try to follow at least the following loose ones:

- Preprocessing options should be capitalized and start with two underscores. Examples: \_\_AIX, \_\_LINUX, ...
- Fortran commands should be capitalized: CALL something()
- Variable names should be lowercase: foo = bar/2
- Indent DO's and IF's with three white spaces (editors like emacs will do this automatically for you)
- Do not write crammed code: leave spaces, insert empty separation lines
- Use comments (introduced by a !) to explain what is not obvious from the code. Remember that what is obvious to you may not be obvious to other people. It is especially important to document what a routine does, what it needs on input, what it produces on

output. A few words of comment may save hours of searches into the code for a pice of missing information.

- do not use machine-dependent extensions or sloppy syntax. Am example: Standard f90 requires that a & is needed both at end of line AND at the beginning of continuation line if there is a character variable (inside ' ' or " ") spanning two lines. Some compilers do not complain if the latter & is missing, others do.
- use "dp" (defined in module "kinds") to define the type of real and complex variables
- all constants should be defined to be of kind "dp". Preferred syntax: 0.0\_dp.
- use "generic" intrinsic functions: SIN, COS, etc.
- conversions should be explicitly indicated. For conversions to real, use DBLE, or else REAL(...,KIND=dp). For conversions to complex, use CMPLX(...,...,KIND=dp). For complex conjugate, use CONJG. For imaginary part, use AIMAG. IMPORTANT: Do not use REAL or CMPLX without KIND=dp, or else you will lose precision (except when you take the real part of a double precision complex number).
- Do not use automatic arrays (e.g. REAL(dp) :: A(N) in a subroutine) except if you are sure that the array is small in all cases: you may easily exceed the stack size if the arrays are large.
- Do not use pointers unless you have a good reason to: pointers may hinder optimization. Allocatable arrays should be used instead.
- If you use pointers, nullify them before performing tests on their status.
- Beware fancy constructs like structures and pointers: they look great on paper, but they have also the potential to make a code unreadable, or to confuse the compiler. Also, be careful with F90 array syntax and in particular with array sections: they may turn out to be inefficient.
- Do not pass unallocated arrays as arguments, even in those cases where they are not actually used inside the subroutine.
- Do not use any construct that is susceptible to be flagged as out-of-bounds error, even if no actual out-of-bound error takes place.
- Always use IMPLICIT NONE and define all local variables. All variables passed as arguments to a routine should be defined as INTENT (IN), (OUT), or (INOUT). All variables from modules should be explicitly specified via USE module, ONLY: variable

# 9.2 Adding or modifying input variables

New input variables should be added to "Modules/input\_parameters.f90", then copied to the code internal variables in the "input.f90" subroutine. The namelists and cards parsers are in "Modules/read\_namelists.f90" and "Modules/read\_cards.f90". Files "input\_parameters.f90", "read\_namelists.f90", "read\_cards.f90" are shared by all codes, while each code has its own version of "input.f90" used to copy input values into internal variables

EXAMPLE: suppose you need to add a new input variable called "pippo" to the namelist control, then:

1. add pippo to the input\_parameters.f90 file containing the namelist control

```
INTEGER :: pippo = 0
NAMELIST / control / ...., pippo
```

Remember: always set an initial value!

2. add pippo to the control\_default subroutine (contained in module read\_namelists.f90)

```
subroutine control_default( prog )
...
IF( prog == 'PW' ) pippo = 10
...
end subroutine
```

This routine sets the default value for pippo (can be different in different codes)

3. add pippo to the control\_bcast subroutine (contained in module read\_namelists.f90)

```
subroutine control_bcast()
...
call mp_bcast( pippo )
...
end subroutine
```

# 10 Using SVN

The package is available read-only using anonymous access to the Subversion (SVN) repository. Developers can have read-write access when needed. Note that the latest (development) version may not work properly, and sometimes not even compile properly. Use at your own risk.

Subversion, also known as SVN, is a software that allows many developers to work and maintain a single copy of a software in a central location (repository). It is installed by default on many Unix machines, or otherwise it can be very easily installed. For the end user, SVN is rather similar to CVS: if no advanced features are used, the basic commands are the same. More information on SVN can be found here: http://subversion.apache.org/.

Follow the instructions in http://qe-forge.org/gf/project/q-e/scmsvn, under 'Access Info", to check out (i.e. download) the SVN repository in either read-write or anonymous mode. The distribution will appear in directory trunk/espresso/. Branches (i.e. sub-versions) will appear as separate directories.

### 10.1 SVN operations

To update the code to the current version:

```
svn update
```

in the directory containing the distribution. To see the difference between the current version and your modified copy:

```
svn diff
```

To save your modified version into the repository: (read-write access only):

```
svn commit
```

If you also want to add a new file, before committing give command

svn add

# 10.2 Removing conflicts

When you update your working copy of the repository, you may encounter two types of conflicts:

- 1. Somebody else has changed the same lines that you have modified.
- 2. Somebody else has changed something that has broken one or more functionalities of your modified version.

In the former case, look into the conflicting section: in most cases, conflicts are trivial (format changes, white spaces) or easily solved (the part of the code you were modifying has been moved to another place, for instance). In the latter case, sometimes the problem can also be trivially solved (a variable has changed name or has been moved, a subroutine is called with different arguments, etc.)

Sometimes, the conflict is not so easy to solve. In this case, you can selectively update your repository at a given date, or at a given revision number, using command (ARG=revision number, or {"date"}):

```
svn update -r ARG
```

In this way you can locate which change is the culprit. The web-SVN interface:

```
http://qe-forge.org/gf/project/q-e/scmsvn
```

will also be very helpful in locating the problem. Of course, communication with other developers will also help.

# 11 bibliography

#### Fortran books:

- M. Metcalf, J. Reid, Fortran 95/2003 Explained, Oxford University Press (2004)
- S. J. Chapman, Fortran 95/2003 for Scientists and Engineers, McGraw Hill (2007)
- J. C. Adams, W. S. Brainerd, R. A. Hendrickson, R. E. Maine, J. T. Martin, B. T. Smith, The Fortran 2003 Handbook, Springer (2009)
- W. S. Brainerd, Guide to Fortran 2003 Programming, Springer (2009)

#### On-line tutorials:

- Fortran: http://www.cs.mtu.edu/~shene/COURSES/cs201/NOTES/fortran.html
- Make: http://en.wikipedia.org/wiki/Make\_(software)
- Configure script: http://en.wikipedia.org/wiki/Configure\_script

(info courtesy of Goranka Bilalbegovic)